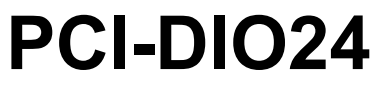

24-bit, Logic-level Digital I/O

# **User's Guide**

January 2019. Rev 4 © Measurement Computing Corporation

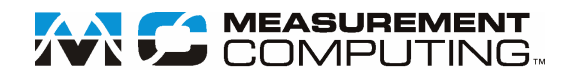

#### **Trademark and Copyright Information**

Measurement Computing Corporation, InstaCal, Universal Library, and the Measurement Computing logo are either trademarks or registered trademarks of Measurement Computing Corporation. Refer to the Copyrights  $\&$ Trademarks section o[n mccdaq.com/legal](http://www.mccdaq.com/legal.aspx) for more information about Measurement Computing trademarks. Other product and company names mentioned herein are trademarks or trade names of their respective companies.

© 2019 Measurement Computing Corporation. All rights reserved. No part of this publication may be reproduced, stored in a retrieval system, or transmitted, in any form by any means, electronic, mechanical, by photocopying, recording, or otherwise without the prior written permission of Measurement Computing Corporation.

#### **Notice**

Measurement Computing Corporation does not authorize any Measurement Computing Corporation product for use in life support systems and/or devices without prior written consent from Measurement Computing Corporation. Life support devices/systems are devices or systems that, a) are intended for surgical implantation into the body, or b) support or sustain life and whose failure to perform can be reasonably expected to result in injury. Measurement Computing Corporation products are not designed with the components required, and are not subject to the testing required to ensure a level of reliability suitable for the treatment and diagnosis of people.

# **Table of Contents**

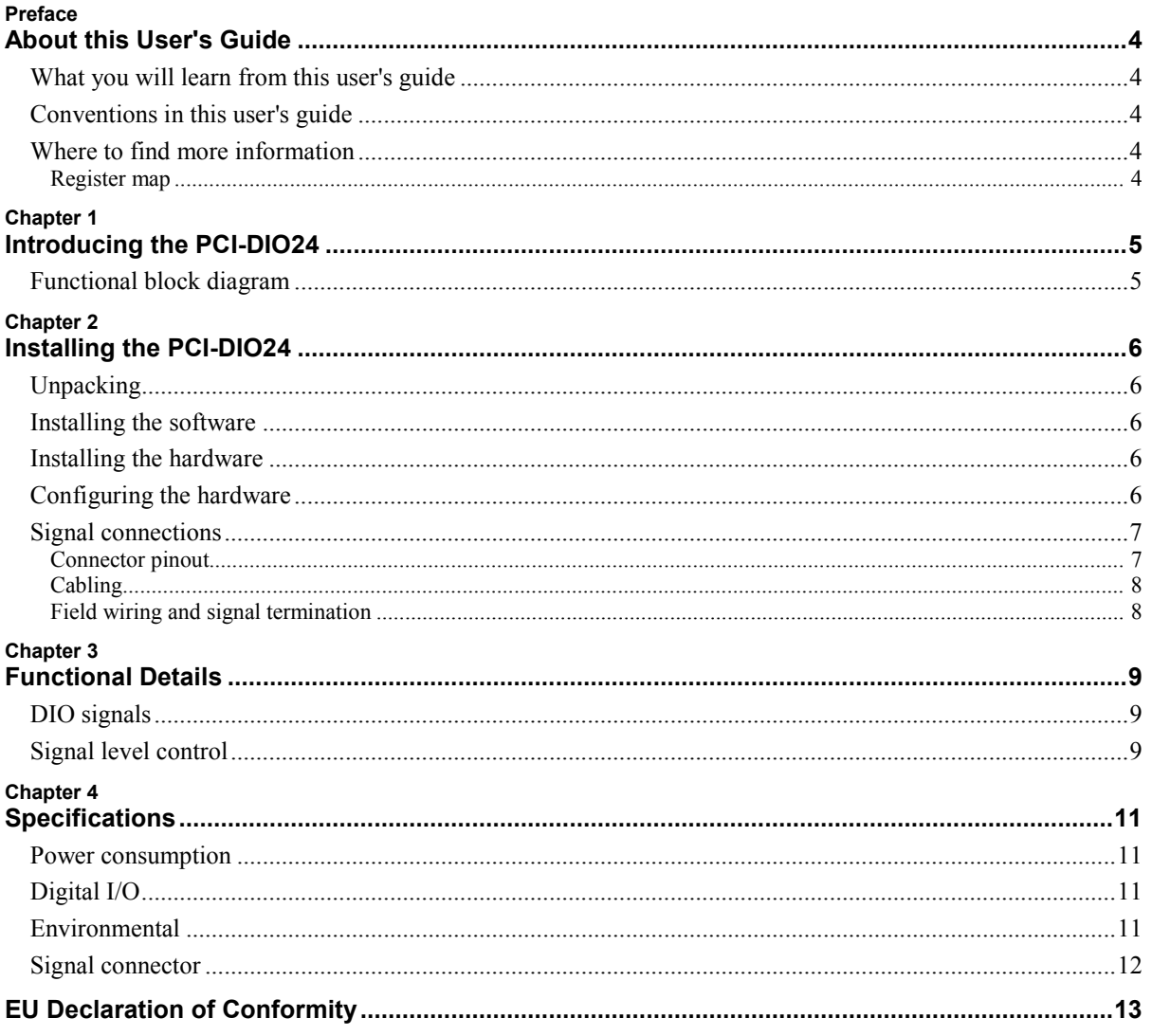

# <span id="page-3-1"></span><span id="page-3-0"></span>**About this User's Guide**

### <span id="page-3-2"></span>**What you will learn from this user's guide**

This user's guide describes the Measurement Computing PCI-DIO24 data acquisition device and lists device specifications.

## <span id="page-3-3"></span>**Conventions in this user's guide**

#### **For more information**

Text presented in a box signifies additional information and helpful hints related to the subject matter you are reading.

**Caution!** Shaded caution statements present information to help you avoid injuring yourself and others, damaging your hardware, or losing your data.

**Bold** text is used for the names of objects on a screen, such as buttons, text boxes, and checkboxes.

*Italic* text is used for the names of manuals and help topic titles, and to emphasize a word or phrase.

### <span id="page-3-4"></span>**Where to find more information**

Additional information about the PCI-DIO24 is available on our website at [www.mccdaq.com.](http://www.mccdaq.com/) You can also contact Measurement Computing Corporation by phone, fax, or email with specific questions.

- Knowledgebase: [kb.mccdaq.com](http://kb.mccdaq.com/)
- Tech support form[: www.mccdaq.com/support/support\\_form.aspx](http://www.mccdaq.com/support/support_form.aspx)
- **Email:** [techsupport@mccdaq.com](mailto:techsupport@mccdaq.com)
- **Phone: 508-946-5100 and follow the instructions for reaching Tech Support**

For international customers, contact your local distributor. Refer to the International Distributors section on our website at [www.mccdaq.com/International.](http://www.mccdaq.com/International)

For additional information relevant to the operation of your hardware, refer to the *Documents* subdirectory where you installed the MCC DAQ software (C:\Program Files\Measurement Computing\DAQ by default), or search for your device on our website a[t www.mccdaq.com.](http://www.mccdaq.com/)

#### <span id="page-3-5"></span>**Register map**

If you need to program at the register level in your application, refer to the *Register Map for the PCI-DIO24, PCI-DIO24H, PCI-DIO24/S, and PCI-DIO24/LP*. This document is available on our website at [www.mccdaq.com/registermaps/RegMapPCI-DIO24X.pdf.](http://www.mccdaq.com/registermaps/RegMapPCI-DIO24X.pdf)

# <span id="page-4-1"></span>**Introducing the PCI-DIO24**

<span id="page-4-0"></span>This manual explains how to install, configure and use the PCI-DIO24 digital I/O board.

The PCI-DIO24 provides 24 lines of digital I/O. An on-board, industry standard 82C55 programmable peripheral interface chip provides the 24 digital I/O lines in three eight-bit ports (Port A, Port B, and Port C). Port C can be further divided into two four-bit ports (Port C-HI and Port C-LO). You can configure each port independently for either input or output. All 24 I/O lines are accessible through the board's 37-pin connector. The I/O pins of an 82C55 are bi-directional CMOS TTL level.

#### **82C55 mode 1 or mode 2 operation**

This user's guide provides information on I/O configuration of the 82C55 in mode 0. To use the 82C55 in modes 1 or 2, refer to the *82C55A CMOS Programmable Interface* datasheet. This document is available on our web site at [www.mccdaq.com/82C55.](http://www.mccdaq.com/82C55)

## <span id="page-4-2"></span>**Functional block diagram**

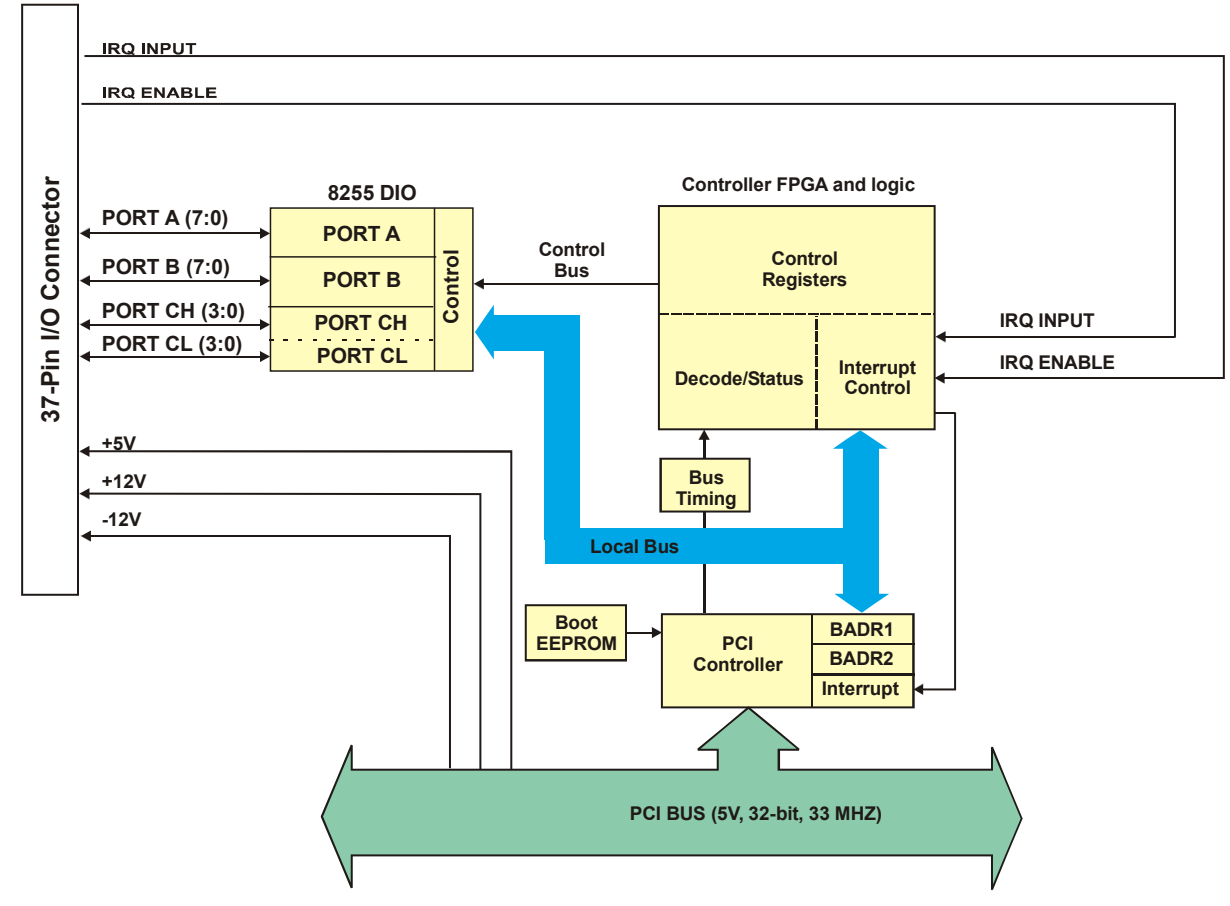

PCI-DIO24 functions are illustrated in the block diagram shown here.

Figure 1. Functional block diagram

# <span id="page-5-1"></span>**Installing the PCI-DIO24**

# <span id="page-5-2"></span>**Unpacking**

<span id="page-5-0"></span>As with any electronic device, you should take care while handling to avoid damage from static electricity. Before removing the device from its packaging, ground yourself using a wrist strap or by simply touching the computer chassis or other grounded object to eliminate any stored static charge.

Contact us immediately if any components are missing or damaged.

#### <span id="page-5-3"></span>**Installing the software**

Refer to the MCC DAQ Quick Start and the PCI-DIO24 product page on our website for information about the software that supports the device.

#### **Install the software before you install your device**

The driver needed to run the PCI-DIO24 is installed with the software. Therefore, you need to install the software package you plan to use before you install the hardware.

#### <span id="page-5-4"></span>**Installing the hardware**

The PCI-DIO24 board is completely plug-and-play, with no switches or jumpers to set. Configuration is controlled by your system's BIOS. Perform the following procedure to install your board.

#### **Install the MCC DAQ software before you install your board**

The driver needed to run your board is installed with the MCC DAQ software. Therefore, you need to install the MCC DAQ software before you install your board. Refer to the Quick Start Guide for instructions.

- 1. Turn your computer off, open it up, and insert your board into an available PCI slot.
- 2. Close your computer and turn it on.

When connected for the first time, a **Found New Hardware** dialog opens when the operating system detects the device. When the dialog closes, the installation is complete. If you have not installed the MCC DAQ software, cancel the dialog and install it now.

3. To test your installation and configure your board, run the InstaCal utility installed with MCC DAQ software. Refer to the Quick Start Guide for information on how to initially set up and load InstaCal.

## <span id="page-5-5"></span>**Configuring the hardware**

All hardware configuration options on the PCI-DIO24 are software controlled.

## <span id="page-6-0"></span>**Signal connections**

The table below lists board connectors, applicable cables, and accessory products for the PCI-DIO24.

| Connector type                                                        | 37-pin D-type                                                                                                    |
|-----------------------------------------------------------------------|----------------------------------------------------------------------------------------------------|
| Compatible cables                                                     | C37FF-x unshielded ribbon cable. $x =$ length in feet. (see Figure 3)<br>C37FFS-x cable shielded round cable. $x =$ length in feet. (see Figure 4) |
| Compatible accessory products<br>(with the C37FF-x or C37FFS-x cable) | $SCB-37$<br>CIO-MINI37<br>CIO-MINI37-VERT<br>CIO-ERB08<br>CIO-SERB08<br>CIO-ERB24<br>CIO-SPADE50<br><b>SSR-RACK08</b><br>SSR-RACK24                |

Board connectors, cables, and accessory equipment

#### <span id="page-6-1"></span>**Connector pinout**

The I/O connector is a 37-pin, male D-type connector accessible from the rear of the computer through the expansion backplate. The signals available are direct connections to the digital I/O chips as well as the computer's internal power supplies. The pinout is identical to the CIO-DIO24, except that –5 VDC is not brought out. The PCI-DIO24 board's I/O connector is shown in [Figure 2.](#page-6-2)

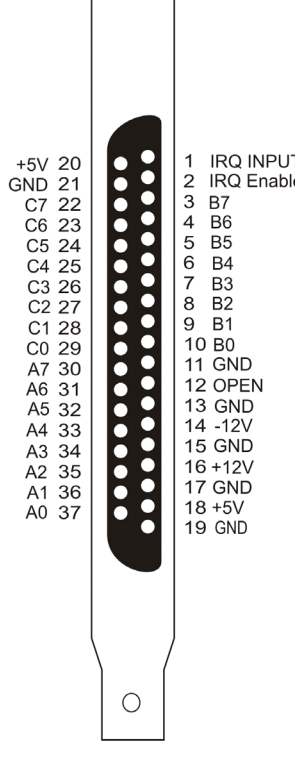

Figure 2. Connector pinout

#### <span id="page-6-2"></span>**Information on signal connections**

General information regarding signal connection and configuration is available in the *Guide to DAQ Signal Connections* on our website at [www.mccdaq.com/support/DAQ-Signal-Connections.aspx.](http://www.mccdaq.com/support/DAQ-Signal-Connections.aspx)

#### <span id="page-7-0"></span>**Cabling**

<span id="page-7-2"></span>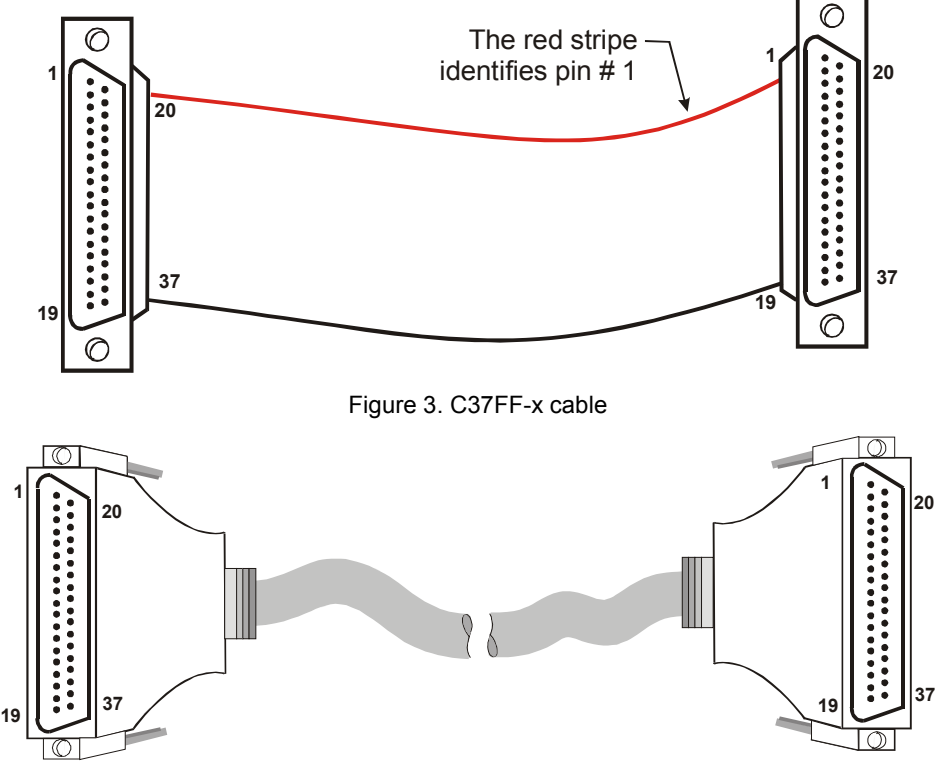

Figure 4. C37FFS-x cable

#### <span id="page-7-3"></span><span id="page-7-1"></span>**Field wiring and signal termination**

You can connect the PCI-DIO24 to the following termination boards using the C37FF-x or C37FFS-x cable:

- SCB-37 37-conductor, shielded signal connection/screw terminal box that provides two independent 37-pin connections.
- CIO-MINI37 4 x 4, 37-pin screw terminal board.
- CIO-MINI37-VERT 37-pin screw terminal accessory with vertical 37-pin male D connector.
- CIO-SPADE50 16" X 4" termination panel which mates with both 37-pin and 50-pin connectors.

Details on these products are available on our website.

The following relay racks and accessory boards can be used with the PCI-DIO24:

- SSR-RACK24 24-position solid state relay rack.
- SSR-RACK08 Eight-channel solid state relay rack.
- CIO-ERB08 Eight-channel electromechanical relay accessory for digital I/O boards.
- CIO-SERB08 Eight Form C and ten socketed relay accessory for digital I/O boards.
- $\blacksquare$  CIO-ERB24 24-channel electromechanical relay accessory for digital I/O boards.

Details on these products are available on our website.

# <span id="page-8-1"></span>**Functional Details**

## <span id="page-8-2"></span>**DIO signals**

<span id="page-8-0"></span>All digital outputs and inputs on the PCI-DIO24 are CMOS TTL. Voltages and currents associated with external devices are usually far greater than can be supplied from a PCI-DIO24.

**Caution!** Direct connections to high-current/high voltage devices will damage the board.

The 82C55 digital I/O chip initializes all ports as inputs on power-up and reset. The state of the digital I/O lines is not defined as either logic high or logic low when in input mode. Input devices connected to the PCI-DIO24 board may detect either a high or a low, and therefore may be turned off or on at power-up.

## <span id="page-8-3"></span>**Signal level control**

All I/O bits are set to a high impedance input mode on power up and reset. To prevent unwanted signal levels, and to drive all inputs on the device you are controlling to a known state after power up or reset, install pull-up or pull-down resistors.

A pull-up resistor pulls all digital pins up to  $+5$  V (high logic level). A pull-down resistor pulls all digital pins down to 0 V (low logic level).

The PCI-DIO24 has open locations where you can install a 2.2 K $\Omega$ , eight-resistor single inline package (SIP) resistor network for each port. The SIP is made up of eight  $2.2$  K $\Omega$  resistors. One side of each resistor is connected to a single common point and brought out to a pin. The common line is marked with a dot or line at one end of the SIP. The remaining resistor ends are brought out to the other eight pins (see [Figure 5\)](#page-8-4).

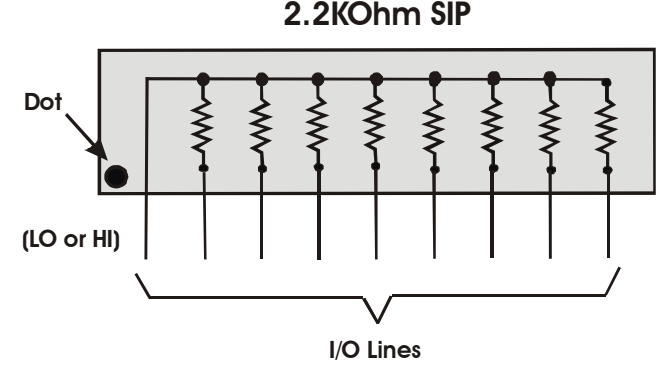

Figure 5. Eight-resistor SIP schematic

<span id="page-8-4"></span>Install the SIP on the PCI-DIO24 board at the locations labeled PORT A, PORT B and PORT C (adjacent to the 37-pin connector).

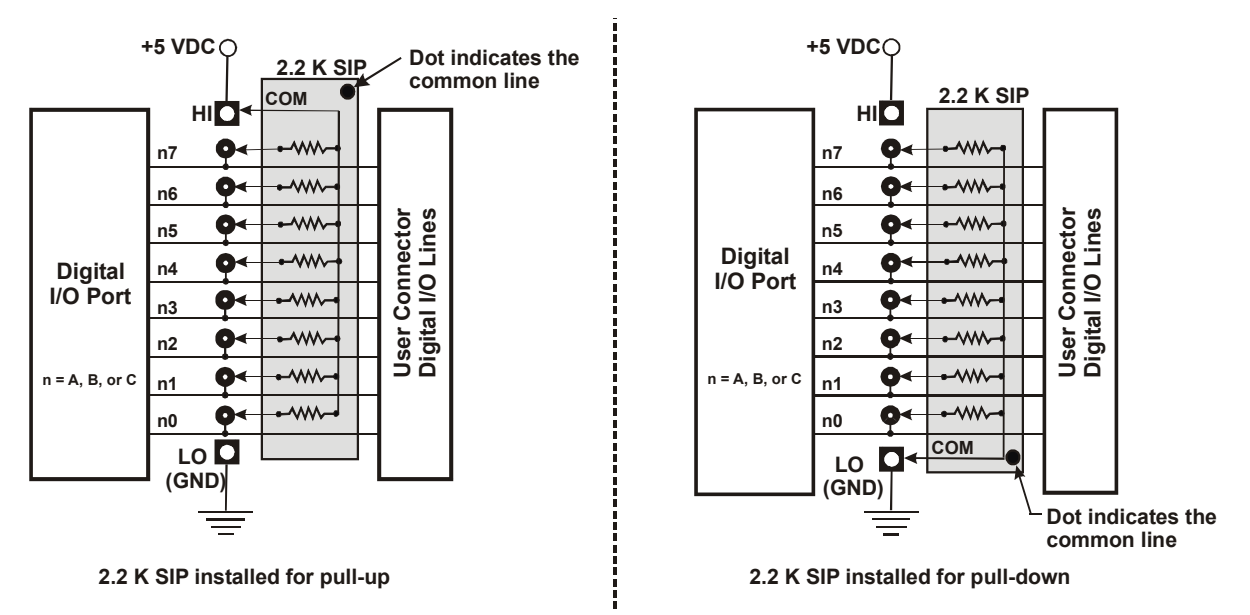

[Figure 6](#page-9-0) shows a schematic of an SIP installed in both the pull-up and pull-down positions.

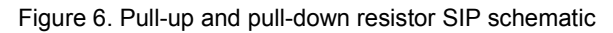

<span id="page-9-0"></span>When installed, the SIP establishes either a high or low logic level at each of the eight I/O lines on the port. At each board location, A, B, and C, there are 10 holes in a line. The hole on one end is marked "HI" and is connected to +5V. The other end is marked "LO" and is connected to GND. The eight holes in the middle connect to eight lines of the port, A, B or C.

To pull-up lines, orient the SIP with the common pin (dot) toward the HI end; to pull-down, install the resistor with the common pin in the LO hole.

#### **Note**

We recommend using 2.2 KΩ SIPs (MCC part number SP-K2.29C). Use a different value only if necessary.

# <span id="page-10-1"></span>**Specifications**

**All specifications are subject to change without notice. Typical for 25 °C unless otherwise specified.**

## <span id="page-10-2"></span>**Power consumption**

<span id="page-10-0"></span>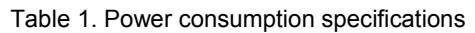

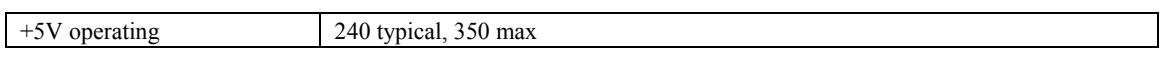

# <span id="page-10-3"></span>**Digital I/O**

#### Table 2. DIO specifications

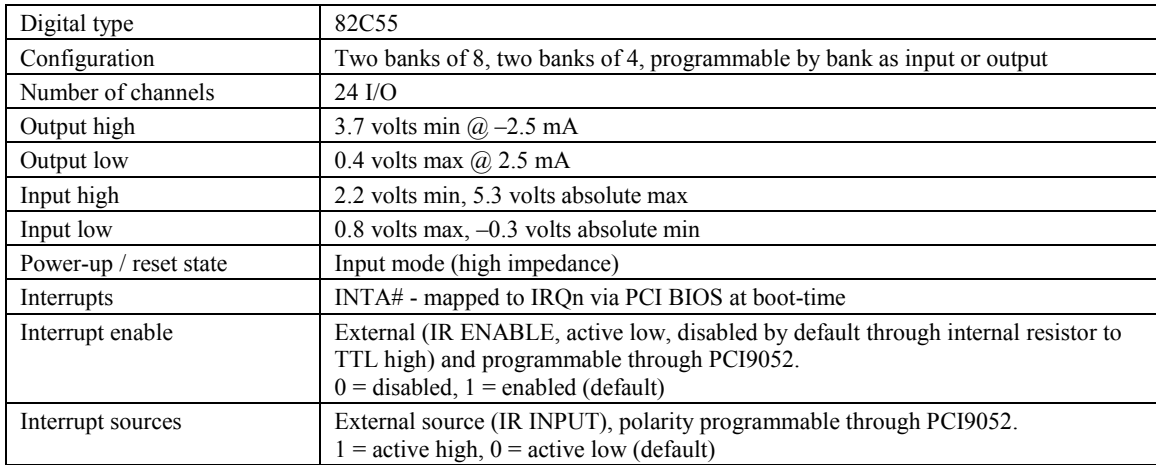

### <span id="page-10-4"></span>**Environmental**

Table 3. Environmental specifications

| Operating temperature range | 0 °C to 50 °C           |
|-----------------------------|-------------------------|
| Storage temperature range   | $-20$ °C to 70 °C       |
| Humidity                    | 0 to 90% non-condensing |

# <span id="page-11-0"></span>**Signal connector**

Table 4. Signal connector specifications

| Connector type                     | 37-pin D-type                                              |
|------------------------------------|------------------------------------------------------------|
| Compatible cables                  | C37FF-x unshielded ribbon cable. $x =$ length in feet.     |
|                                    | C37FFS-x cable shielded round cable. $x =$ length in feet. |
| Compatible accessory products with | $SCB-37$                                                   |
| the C37FF-x or C37FFS-x cable      | CIO-MINI37                                                 |
|                                    | CIO-MINI37-VERT                                            |
|                                    | CIO-ERB08                                                  |
|                                    | CIO-SERB08                                                 |
|                                    | CIO-ERB24                                                  |
|                                    | CIO-SPADE50                                                |
|                                    | <b>SSR-RACK08</b>                                          |
|                                    | SSR-RACK24                                                 |

Table 5. Connector pinout

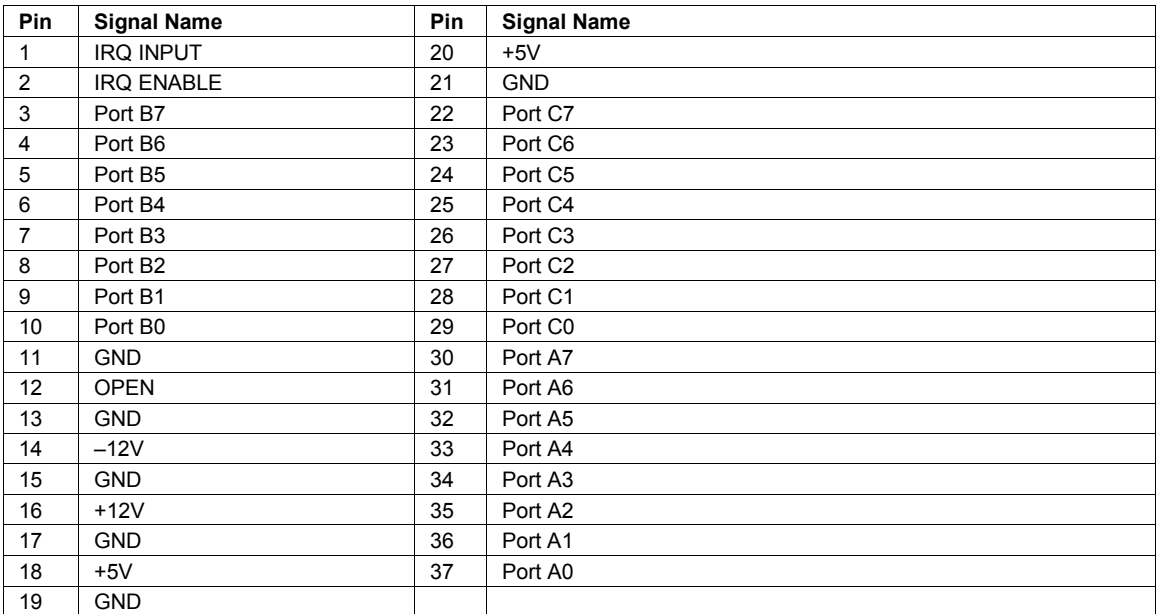

#### <span id="page-12-0"></span>**EU Declaration of Conformity According to ISO/IEC 17050-1:2010**

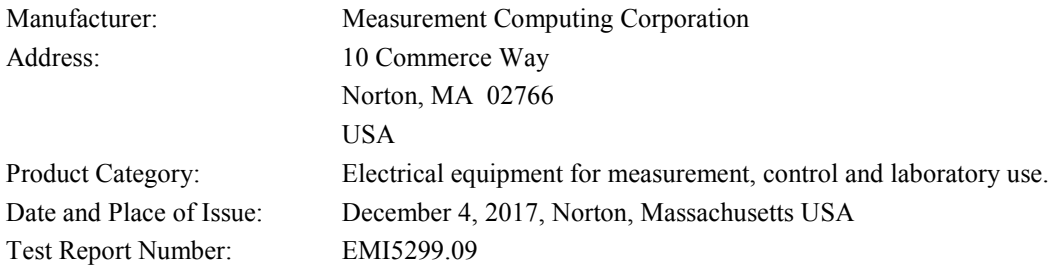

Measurement Computing Corporation declares under sole responsibility that the product

#### **PCI-DIO24**

is in conformity with the relevant Union Harmonization Legislation and complies with the essential requirements of the following applicable European Directives:

> Electromagnetic Compatibility (EMC) Directive 2014/30/EU Low Voltage Directive 2014/35/EU RoHS Directive 2011/65/EU

Conformity is assessed in accordance to the following standards:

EMC:

Emissions:

- EN 61326-1:2013 (IEC 61326-1:2012), Class A
- EN 55011:  $2009 + A1:2010$  (IEC CISPR 11:2009 + A1:2010), Group 1, Class A

Immunity:

- EN 61326-1:2013 (IEC 61326-1:2012), Controlled EM Environments
- **EN 61000-4-2:2008 (IEC 61000-4-2:2008)**
- **EN 61000-4-3 :2010 (IEC61000-4-3:2010)**
- **EN 61000-4-4:2012 (IEC61000-4-4:2012)**
- **EN 61000-4-5 :2014 (IEC61000-4-5:2014)**
- **EN 61000-4-6 :2013 (IEC61000-4-6:2013)**
- **EN 61000-4-11:2004 (IEC61000-4-11:2004)**

Safety:

**EN 61010-1:2010 (IEC 61010-1:2010)** 

Environmental Affairs:

Articles manufactured on or after the Date of Issue of this Declaration of Conformity do not contain any of the restricted substances in concentrations/applications not permitted by the RoHS Directive.

Calltaggage

Carl Haapaoja, Director of Quality Assurance

**Norton, Massachusetts 02766**<br>**(508) 946-5100 E-mail: [info@mccdaq.com](mailto:info@mccdaq.com) [www.mccdaq.com](http://www.mccdaq.com/)**

**Measurement Computing Corporation**<br>10 Commerce Way **Night Hotel H-4031 Debrecen, Hátar út 1/A, Hungary 10 Commerce Way H-4031 Debrecen, Hátar út 1/A, Hungary (508) 946-5100 Fax: +36 (52) 515414 Fax: (508) 946-9500 <http://hungary.ni.com/debrecen>**